## DNA Boot Camp: Getting Started with DNA and Genealogy

Mary Eberle, JD • Mary@DNAHunters.com • www.DNA Hunters.com

## Talk 2: Using Autosomal DNA for Genealogy Research

- 1. Big Three DNA Testing Companies & Tests
	- a. Ancestry (only 1 test)
	- b. FTDNA (FamilyFinder test)
	- c. 23andMe (only 1 test)
- 2. Genealogical Uses
	- a. Who are my relatives?
	- b. Who's my birth father/mother?
	- c. Who's behind my brick wall?
	- d. Did my mom's family really come from Russia?
	- e. Finding cousins who are genealogists
- 3. Background
	- a. 22 pairs of atDNA chromosomes
	- b.  $\frac{1}{2}$  from mom &  $\frac{1}{2}$  from dad
	- c. 700,000 places (or SNPs) are tested on atDNA
	- d. atDNA recombines: http://learn.genetics.utah.edu/content/basics/molgen/
	- e. Recombination results in loss of some ancestors' DNA
		- i. So more distant cousins don't always match
- 4. Ethnicity Estimates—from atDNA
	- a. Compared to that company's reference panel
	- b. Are Ethnicity Estimates Reliable?
		- i. Inaccurate, wrong
		- ii. Only good to entice people to test
			- 1. Enticement is good!
		- iii. Least solid part of DNA testing
		- iv. Many reasons
	- c. Accuracy verses Specificity
		- i. Very accurate at a broad levels
		- ii. Accuracy decreases as specificity increases
	- d. Some Categories Are Hard to Assign, like Great Britain and Western Europe
	- e. Labels are Misleading—read what the company means by their labels
	- f. All companies' results are estimates
	- g. Recombination (gene shuffling) results in differences between sibs
	- h. Each company has a different time frame:
		- i. Ancestry's estimates reflect your ancestors 2,000+ years ago
		- ii. 23andMe's estimates best reflect paper trails
		- iii. FamilyTreeDNA (FTDNA) is in between
			- 1. This results in differences between companies
	- i. Use ethnicities to sort your matches. Is there a unique ethnicity on
		- i. One side of your family?
		- ii. One branch of your family?
- 5. Matches—from atDNA—how much DNA is shared?
	- a. Step 1: On Ancestry, attach your DNA results to you in your tree. This isn't a feature on FTDNA or 23andMe.
	- b. Step 2: Look at testing companies predicted relationship
		- i. But not always correct
	- c. Step 3: Examine how much DNA you share with a match
		- i. Measured in cMs or %s
			- 1. cM (centimorgan) I think of it as a modified length.
		- ii. Reporting of cM or %s Depends on testing company
			- 1. Ancestry: click on little "i" to show how much DNA is shared
			- 2. FamilyTreeDNA: need to subtract segments under 7 cM
				- a. Steps:
					- i. Click on box next to a match
					- ii. Then click on Chromosome Browser (CB) button
					- iii. If there are few segments, just count them in the CB.
					- iv. If there are many segments, click on Download to Excel (csv Format) button to download to a spreadsheet
				- b. Segments that are identical by descent (IBD; these are larger and helpful) verses identical by state (IBS; these are smaller and not helpful)
					- i. I subtract segments under 7 cM to get IBD segments.
			- 3. 23andMe uses % and not cM (very accurate)
		- iii. Look at average cMs or %s & ranges shared between various relationships at one of the following:
			- 1. Table on ISOGG:
				- http://www.isogg.org/wiki/Autosomal\_DNA\_statistics
			- 2. Table from DNA Detectives (another handout)
			- 3. Website with Probabilities [my favorite!]: https://dnapainter.com/tools/sharedcmv4
			- 4. Remember: Averages of shared amount of DNA varies. The smaller the number, the higher the variation.
			- 5. Also, there are a lot of ways that two people can share the same amount of DNA. This is where trees are so important! Need paper documentation to confirm your DNA findings
	- d. Step 4: Who are your matches?
		- i. Look at their trees for shared
			- 1. Locations
			- 2. Surnames
			- 3. Ethnicities
	- e. Step 5: Use known matches to sort your other matches
		- i. Ancestry (Shared Matches)
		- ii. FT-DNA (In Common With or ICW)
		- iii. Look at those matches' trees.
		- iv. Cousin Clusters
- 1. Related matches
- 2. Should have common ancestral line(s)
- 3. Study the trees
- f. Step 6: Organize Matches
	- i. Notes on Ancestry & FTDNA
	- ii. Spreadsheets
		- 1. DNA Client from DNAGedcom.com
			- a. Ancestry and 23andMe (for PC)
		- 2. DNAGedcom.com's Autosomal DNA Segment Analyzer
			- a. FTDNA results
	- iii. MedBetterDNA (new version)
		- 1. A Chrome extension for custom notes
		- 2. Use hashtags to filter matches, e.g., #maternal grandfather
		- 3. https://devoresoftware.blogspot.com/2018/01/medbetterdnacustom-note-filters.html
- g. Step 7: Communicate with matches
	- i. Personalize your message
		- 1. How much DNA is shared
		- 2. Who your parents & grandparents are
		- 3. If you know, where you think you connect
	- ii. Be selective in who you contact
		- 1. Not all 1,000 of your matches
	- iii. Be helpful
		- 1. Share resources
- 6. Conclusions/Recommendations
	- a. Start atDNA testing at Ancestry
	- b. Transfer to FTDNA & other sites
	- c. Test relatives
		- i. Test the oldest first
	- d. Build your family tree
	- e. Communicate with your matches

Ancestry's Shared Matches—click on the Shared Matches button after you click on 1 match: **Shared Matches & ICW** 

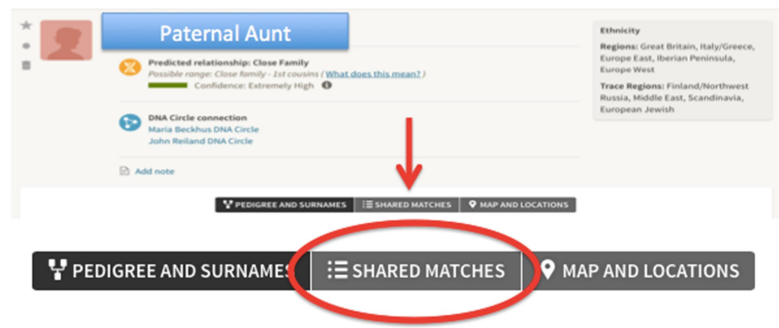

FT-DNA's In Common with Tool—click on one person, then on the "In Common With" button

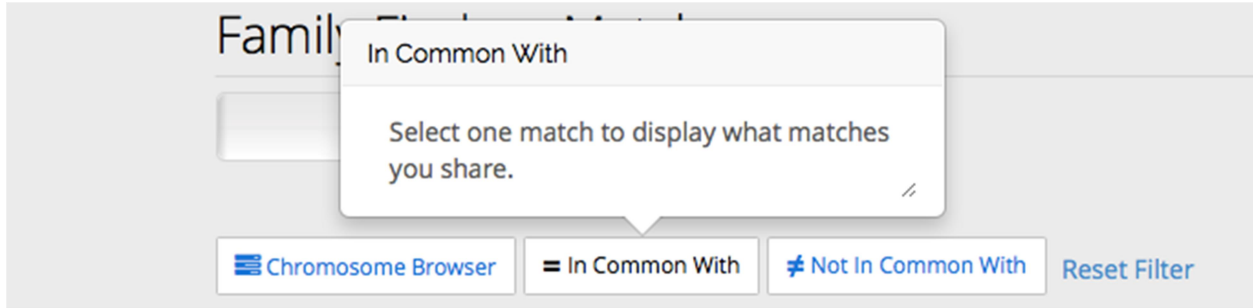

## Resources:

- International Society of Genetic Genealogy isogg.org
- Facebook Groups
	- o DNA Detectives (mostly unknown parentage) https://www.facebook.com/groups/DNADetectives/
	- o DNA Tips and Techniques (more science based)
	- o DNA Do-Over (run by Thomas MacEntee; with Mary Eberle)
- Books
	- o "23 Best Tips for DNA Testing and Family History" by Mary Eberle
	- o "The Family Tree Guide to DNA Testing and Genetic Genealogy" by Blaine Bettinger
- Short videos on genetic genealogy including recombination http://learn.genetics.utah.edu/content/basics/molgen/
- Types of cousins explanation https://en.wikipedia.org/wiki/Cousin